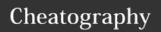

# DISM - Deployment Image Servicing and Management Cheat Sheet by jandreacola via cheatography.com/30652/cs/9169/

#### dism /Mount-Image

Dism /Mount-Image /ImageFile:C:\test\images\myimage.wim /index:1 /MountDir:C:\test\offline

/ImageFile <path\_to\_image\_file>

/Index: <image\_index>

<image\_name> /Name:

detects and tracks .wim file corruption when used with [/CheckInt capture, unmount, export, and commit operations. egrity]

/MountDir: <path\_to\_mount\_directory>

[/ReadOnl sets the mounted image with read-only permissions.

Optional. y]

reduce initial mount time [/Optimize]

Mounts an image from a .wim, .vhd or .vhdx file to the specified directory so that it is available for servicing.

#### dism /Commit-Image

Dism /Commit-Image /MountDir:C:\test\offline

/MountDir: <path\_to\_mount\_directory>

[/CheckInt detects and tracks .wim file corruption when used with egrity] capture, unmount, export, and commit operations

adds the modified image to the existing .wim file instead of [/Append]

overwriting the original image

Applies the changes that you have made to the mounted image. The image remains mounted until the /Unmount-Image option is used.

# Dism /Cleanup-Mountpoints

Dism /Cleanup-Mountpoints

Deletes all of the resources associated with a mounted image that has been corrupted. This command will not unmount images that are already mounted, nor will it delete images that can be recovered using the /Remount-Image command.

# dism /Delete-Image

Dism /Delete-Image /ImageFile:install.wim /Index:1

/ImageFile <path\_to\_image\_file> /Index: <image\_index>

/Name: <image name>

#### [/Checkl

dism /Delete-Image (cont)

detects and tracks .wim file corruption when used with capture, unmount, export, and commit operations. ntegrity]

Deletes the specified volume image from a .wim file that has multiple volume images. This option deletes only the metadata entries and XML entries. It does not delete the stream data and does not optimize the .wim file.

#### /Capture-Image

Dism /Capture-Image /ImageFile:install.wim /CaptureDir:D:\ /Name:Drive-

/ImageFile <path to image file>

/CaptureDir <source\_directory>

/Name: <image\_name>

/Description <image\_description>

/ConfigFile: specifies the location of a configuration file that lists <configuratiexclusions for image capture and compress commands

on\_file.ini>

/Compress: specifies the type of compression used for the initial capture operation. The maximum option provides the best compression, but takes more time to capture the image. The fast option provides faster image compression, but the

resulting files are larger than those compressed by using the maximum option. This is also the default compression type that is used if you do not specify the argument. The none option does not compress the captured image at all.

[/Bootable] marks a volume image as being a bootable image. This argument is available only for Windows PE images.

detects and tracks .wim file corruption when used with [/CheckInte capture, unmount, export, and commit operations. grity]

[/Verify] checks for errors and file duplication

[/NoRpFix] disables the reparse point tag fix. A reparse point is a file that contains a link to another file on the file system

By jandreacola cheatography.com/jandreacola/ Not published yet. Last updated 20th September, 2016. Page 1 of 3.

Sponsored by CrosswordCheats.com Learn to solve cryptic crosswords! http://crosswordcheats.com

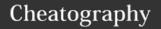

# DISM - Deployment Image Servicing and Management Cheat Sheet by jandreacola via cheatography.com/30652/cs/9169/

#### /Capture-Image (cont)

[/WIMBoot]

to capture the image with Windows image file boot (WIMBoot) configuration. This only applies to Windows 8.1 Update images that you want to capture as a WIMBoot file.

Captures an image of a drive to a new .wim file. Captured directories include all subfolders and data. You cannot capture an empty directory. A directory must contain at least one file.

You can capture the image as a Windows image (.WIM) file or a set of split Windows image (.SWM) files; this option doesn't support capturing a virtual hard disk (VHD) file.

#### Dism /Export-Image

Dism /Export-Image /SourceImageFile:install.wim /SourceIndex:1 /DestinationImageFile:install2.wim

{/Sourc

<path\_to\_image\_file>

elmage File:

/SWMF ile:<patt ern>

enables you to reference split .wim files. pattern is the naming pattern and location of split files. You can also specify wildcard characters. For example, "E:\image\install\*.swm" will export the split files in the E:\image directory named install1.swm, install2.swm, and so on.

Exports a copy of the specified image to another file. The source and destination files must use the same compression type. You can also optimize an image by exporting to a new image file. When you modify an image, DISM stores additional resource files that increase the overall size of the image. Exporting the image will remove unnecessary resource files.

## Dism /Get-MountedImageInfo

Dism /Get-MountedImageInfo

Lists the images that are currently mounted and information about the mounted image such as whether the image is valid, read/write permissions, mount location, mounted file path, and mounted image index.

#### /Get-ImageInfo

Dism /Get-ImageInfo /ImageFile:C:\test\offline\install.wim

/ImageFile: <path\_to\_image.wim>

/Index: <Image\_index>

#### /Get-ImageInfo (cont)

/Name:

<Image\_name>

Displays information about the images that are contained in the .wim, vhd or .vhdx file. When used with the /Index or /Name argument, information about the specified image is displayed, which includes if an image is a WIMBoot image, if the image is Windows 8.1 Update, see Take Inventory of an Image or Component Using DISM. The /Name argument does not apply to VHD files. You must specify /Index:1 for VHD files.

#### Dism /Unmount-Image

Dism /Unmount-Image /MountDir:C:\test\offline /commit

/MountDir: <path\_to\_mount\_directory>

/Commit You must use either the /commit or /discard argument when

you use the /Unmount-Image option.

/Discard You must use either the /commit or /discard argument when

you use the /Unmount-Image option.

/Append adds the modified image to the existing .wim file instead of

overwriting the original image.

/CheckInte detects and tracks .wim file corruption when used with

grity

capture, unmount, export, and commit operations

Unmounts the .wim, .vhd or .vhdx file and either commits or discards the changes that were made when the image was mounted.

#### Dism.exe /Append-Image

 $\label{lem:define} \mbox{Dism /Append-Image /ImageFile:install.wim /CaptureDir:D:\\ \mbox{/Name:Drive-D}$ 

/ConfigFil e:<configu specifies the location of a configuration file that lists exclusions for image capture and compress commands.

rtion\_file.i

ni>]

/Bootable marks a volume image as being a bootable image. This

argument is available only for Windows PE images

(WIMBoot) configuration. This only applies to Windows 8.1 Update images that have been captured or exported as a

WIMBoot file

/NoRpFix disables the reparse point tag fix. A reparse point is a file that

contains a link to another file on the file system.

/ImageFil <path\_to\_image\_file> path to .wim file to append

\_e:

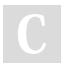

By **jandreacola** cheatography.com/jandreacola/

Not published yet. Last updated 20th September, 2016. Page 2 of 3. Sponsored by **CrosswordCheats.com** Learn to solve cryptic crosswords! http://crosswordcheats.com

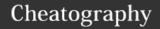

# DISM - Deployment Image Servicing and Management Cheat Sheet by jandreacola via cheatography.com/30652/cs/9169/

#### Dism.exe /Append-Image (cont)

/CaptureDir: <source\_directory>

/Name: <image\_name>

/Description: <image\_description>

Adds an additional image to a .wim file. /AppendImage compares new files to the resources in the existing .wim file specified by the /ImageFile argument, and stores only a single copy of each unique file so that each file is only captured once. The .wim file can have only one assigned compression type. Therefore, you can only append files with the same compression type.

# Dism.exe /Apply-Image

Dism /apply-image /imagefile:install.wim /index:1 /ApplyDir:D:\

/ImageFile: <path\_to\_image\_file>

/ApplyDir: <target\_directory>

/Index: < image\_index>

/Name: <image\_name>

[/CheckInte detects and tracks .wim file corruption when used with

grity] capture, unmount, export, and commit operations.

[/Verify] checks for errors and file duplication.

[/NoRpFix] disables the reparse point tag fix. A reparse point is a file

that contains a link to another file on the file system

[/ConfirmTr validates the image for Trusted Desktop on a Windows 8 or

ustedFile] Windows 8.1.

[/WIMBoot] apply the image with Windows image file boot (WIMBoot)

configuration

Applies an image to a specified drive

#### dism.exe /Capture-CustomImage

Dism /Capture-CustomImage /CaptureDir:D:\

/CaptureDi specifies the directory to which the image was applied and

customized.

[/CheckInte detects and tracks .wim file corruption when used with

capture, unmount, export, and commit operations.

/ConfirmTr validates the image for Trusted Desktop on a Windows 8 or

ustedFile Windows 8.1

# dism.exe /Capture-CustomImage (cont)

[/Verify] checks for errors and file duplication.

Captures the incremental file changes based on the specific install.wim file to a new file, custom.wim for a WIMBoot image. You can't capture an empty directory. The captured files are converted to pointer files. The custom.wim is placed in the same folder next to the install.wim. You can only capture the custom image once. Don't remove or recapture a custom.wim after capturing the incremental file changes.

#### Dism /Remount-Image

Dism /Remount-Image /MountDir:C:\test\offline

/MountDir: <path to mount directory>

Remounts a mounted image that has become inaccessible and makes it available for servicing.

#### Dism /Split-Image

Dism /Split-Image /ImageFile:install.wim /SWMFile:split.swm /FileSize:650

/ImageFile <path\_to\_image\_file>

:

/SWMFile: <path\_to\_swm>

/FileSize: specifies the maximum size in megabytes (MB) for each

created file.

[/CheckInt detects and tracks .wim file corruption when used with

capture, unmount, export, and commit operations.

Splits an existing .wim file into multiple read-only split .wim files. This option creates the .swm files in the specified directory, naming each file the same as the specified path\_to\_swm, but with an appended number. For example, if you set path\_to\_swm as c:\Data.swm, this option creates a Data.swm file, a Data2.swm file, a Data3.swm file, and so on, defining each portion of the split .wim file and saving it to the C:\ directory.

### Capture Images of Paritions w/ DISM

Determine Partition to capture

Use diskpart to assign drive letter

Dism /Capture-Image /ImageFile:c:\my-windows-

partition.wim /CaptureDir:C:\ /Name:"My Windows

partition"

net use n: \\Server\Share

md N:\Images\

copy C:\my-windows-partition.wim N:\Images\

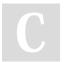

grity]

By jandreacola cheatography.com/jandreacola/

Not published yet. Last updated 20th September, 2016. Page 3 of 3. Sponsored by **CrosswordCheats.com** Learn to solve cryptic crosswords! http://crosswordcheats.com